## FSV: kein Standarddrucker installiert

26.04.2024 23:28:57

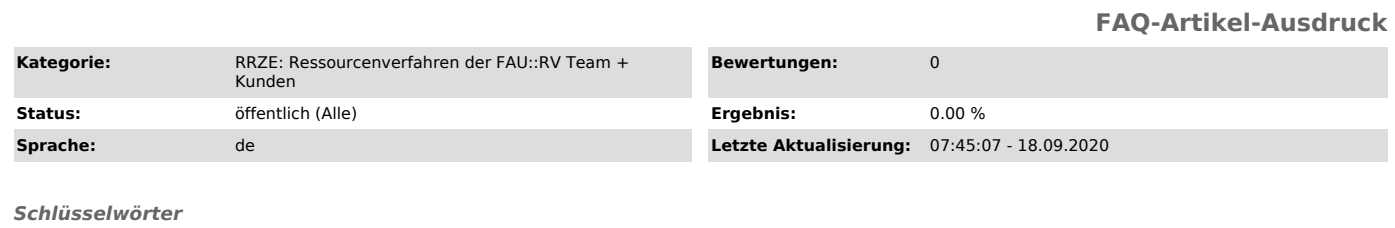

## FSV Drucken

*Symptom (öffentlich)*

In HIS-FSV (MBS) wird mir nur der PDF Creator angezeigt. Wie richte ich meinen Standarddrucker in diesem Programm ein?

## *Problem (öffentlich)*

## *Lösung (öffentlich)*

Wir empfehlen die Verwendung von Firefox für HIS-FSV (MBS). Mit anderen Browsern gibt es Schwierigkeiten beim Drucken.

Citrix übernimmt den Standarddrucker Ihres Arbeitsplatzrechners. Der Drucker wird also nicht mehr direkt im HIS-FSV (MBS) installiert.

Falls Ihre Standarddrucker richtig definiert ist und Sie trotzdem nur den PDF Creator in HIS-FSV (MBS) sehen, ist es hilfreich HIS-FSV(MBS) zu<br>schließen und sich komplett vom Citrix Receiver (frieda.zuv.uni-erlangen.de) ab

Warten Sie ca. 3-4 Minuten und melden Sie sich wieder am Citrix Receiver (frieda.zuv.uni-erlangen.de) an.

Nun sollten Ihr Standarddrucker wieder in HIS-FSV (MBS) sichtbar sein.